## **FTP**

# **Como é que eu posso alterar as permissões dos meus ficheiros e pastas através do FileZilla (FTP) para alojamentos cPanel?**

Neste artigo iremos-lhe mostrar como alterar as permissões dos ficheiros ou pastas que estão no seu alojamento de sites.

Em primeiro lugar deverá ligar-se ao seu alojamento através do FileZilla. Caso não saiba como fazer pode consultar o nosso artigo [aqui](padrao.php?action=artikel&cat=22&id=54) que explica como deve fazê-lo.

**Nota** 

Na Imagem 1 a baixo o:

- Quadro 1 (Vermelho) representa os ficheiros e pastas no seu computador.
- Quadro 2 (Verde) representa os ficheiros e pastas no seu alojamento.

### **Vamos começar.**

- 1. Abrir a aplicação Filezilla
- 2. Estabelecer a ligação com a conta de alojamento.
- 3. No Quadro 2 deverá entrar na pasta "**public\_html**"
- 4. No Quadro 2 clicar com o botão do lado direito do rato, sobre o ficheiro ou pasta que queremos alterar as permissões (Imagem 1)
- 5. Clicar em "**Permissões do ficheiro ...**"
- 6. Colocar no campo "Valor numérico" o valor das permissões (Imagem 2)
- 7. Para saber que permissões deve usar para ficheiros e pastas consulte o nosso artigo [aqui](padrao.php?action=artikel&cat=11&id=62).

#### IMPORTANTE

**NÃO** deve **apagar** nenhuma pasta nem ficheiro **fora da pasta public\_html**. Pois o seu alojamento deixará de funcionar correctamente.

Página 1/3

**(c) 2024 Filipe Fonseca <suporte@ycorn.com.br> | 2024-05-13 03:16** [URL: https://ycorn.infoindex.php?action=artikel&cat=22&id=65&artlang=pt](https://ycorn.infoindex.php?action=artikel&cat=22&id=65&artlang=pt)

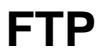

#### **Imagem 1**

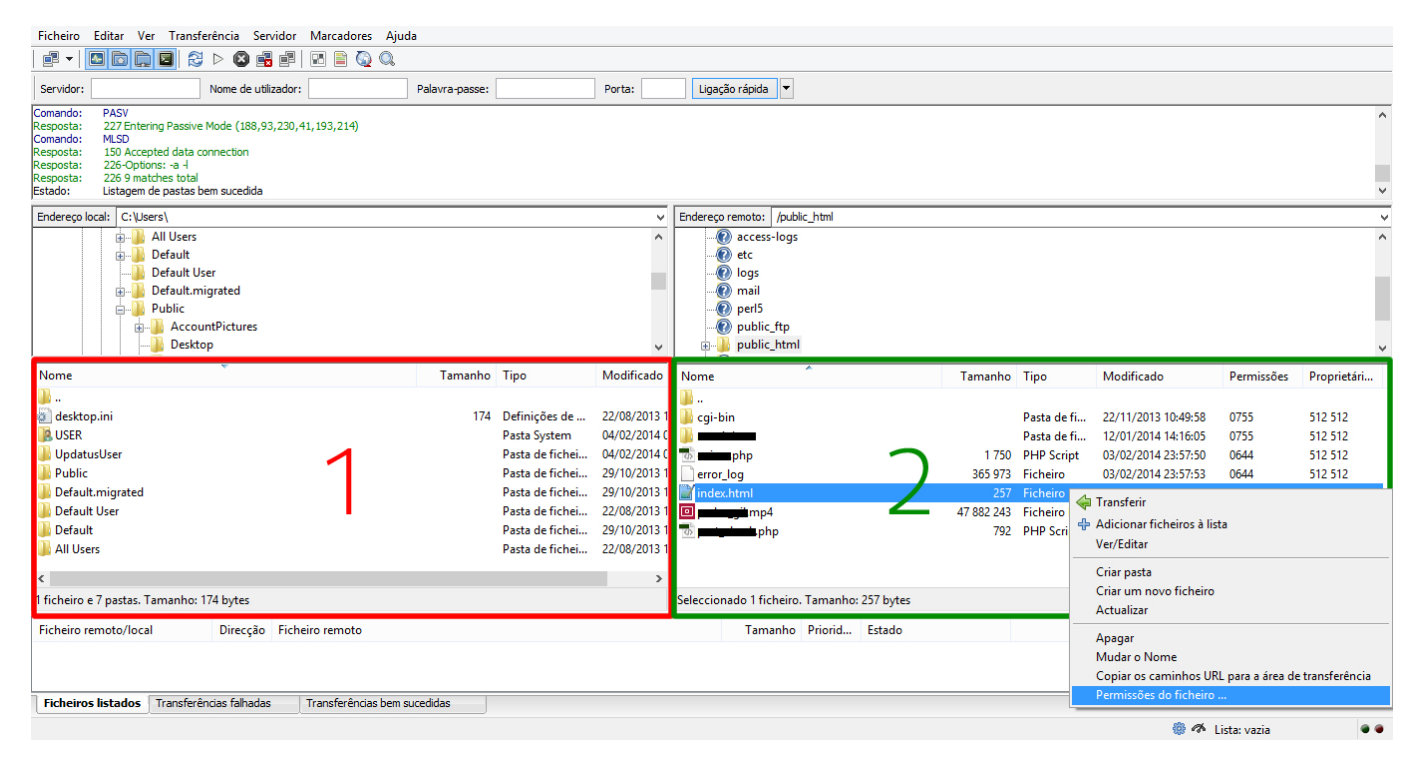

**Imagem 2**

Página 2/3 **(c) 2024 Filipe Fonseca <suporte@ycorn.com.br> | 2024-05-13 03:16** [URL: https://ycorn.infoindex.php?action=artikel&cat=22&id=65&artlang=pt](https://ycorn.infoindex.php?action=artikel&cat=22&id=65&artlang=pt)

## **FTP**

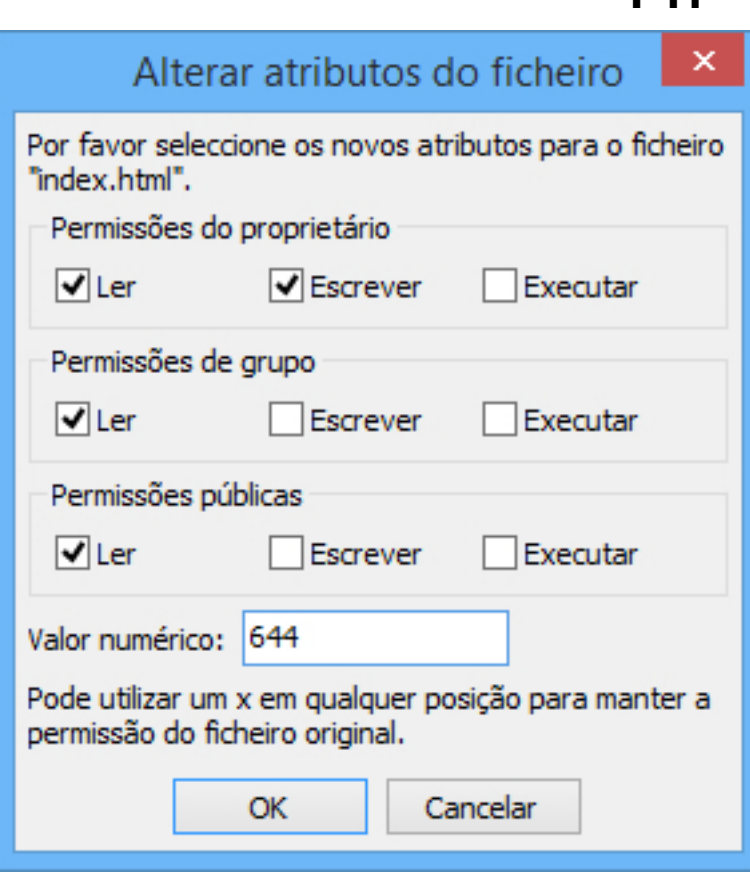

ID de solução Único: #1064 Autor: Martinho Novais Atualização mais recente: 2014-02-05 15:30

> Página 3 / 3 **(c) 2024 Filipe Fonseca <suporte@ycorn.com.br> | 2024-05-13 03:16** [URL: https://ycorn.infoindex.php?action=artikel&cat=22&id=65&artlang=pt](https://ycorn.infoindex.php?action=artikel&cat=22&id=65&artlang=pt)